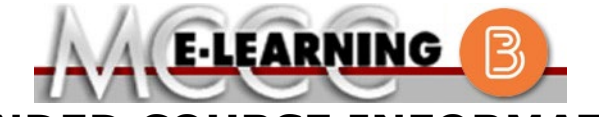

**BLENDED COURSE INFORMATION**

**Winter 2024 Semester**

#### COURSE: CIS 178 B1 **INSTRUCTOR: B. Hesser** Design Concepts **EMAIL:** [bhesser@monroeccc.edu](mailto:bhesser@monroeccc.edu) There are many benefits of **Blended** courses at MCCC: • Less restrictive scheduling • Convenience • Intensive self-study • Course materials are accessible 24 hours a day 7 days a week Since **Blended** courses require work on the computer using Brightspace, as well as classroom work, students should possess the following skills to be successful:  $\triangleright$  Highly self-motivated  $\triangleright$  Have strong computer skills  $\triangleright$  Possess good time management skills  $\triangleright$  Know how to study independently  $\triangleright$  Possess good communication skills **Blended classes at MCCC** deliver instruction in a web-based format, along with periodic face-to-face classes or virtual classes as established by the instructor. When taking a **Blended** class students are responsible for: • A reliable computer with Internet access and Microsoft Word; course specific software will be described below • Knowing how to email attachments • Maintaining his or her own computer and Internet connection; technical issues are NOT acceptable excuses for not keeping up with due dates • General Web Navigation, research and browser maintenance skills It is essential to log into Brightspace regularly to keep up with communication and assignments. **Brightspace Blended** courses use Brightspace course management system as the means of communication between the students and the instructor, along with periodic face-to-face or virtual class meetings as established by the instructor. It is the student's responsibility to be able to log into Brightspace and maintain his or her computer setup to work properly with Brightspace. The Brightspace Login can be found on the College's webpage, [www.monroeccc.edu.](http://www.monroeccc.edu/) **Brightspace courses are made available to students on the day the course begins**. Please see the Start Date below. MCCC Student Email All students are required to use their MCCC sponsored student email address. Information on the MCCC student email can be found on the Student Support tab on the Brightspace site. NEED HELP? *BRIGHTSPACE HELP DESK*: 734.384.4328 or [elearning@monroeccc.edu](mailto:elearning@monroeccc.edu) *COLLEGE EMAIL*: 734-384-4328 *WEBPAL*: 734-384-4333

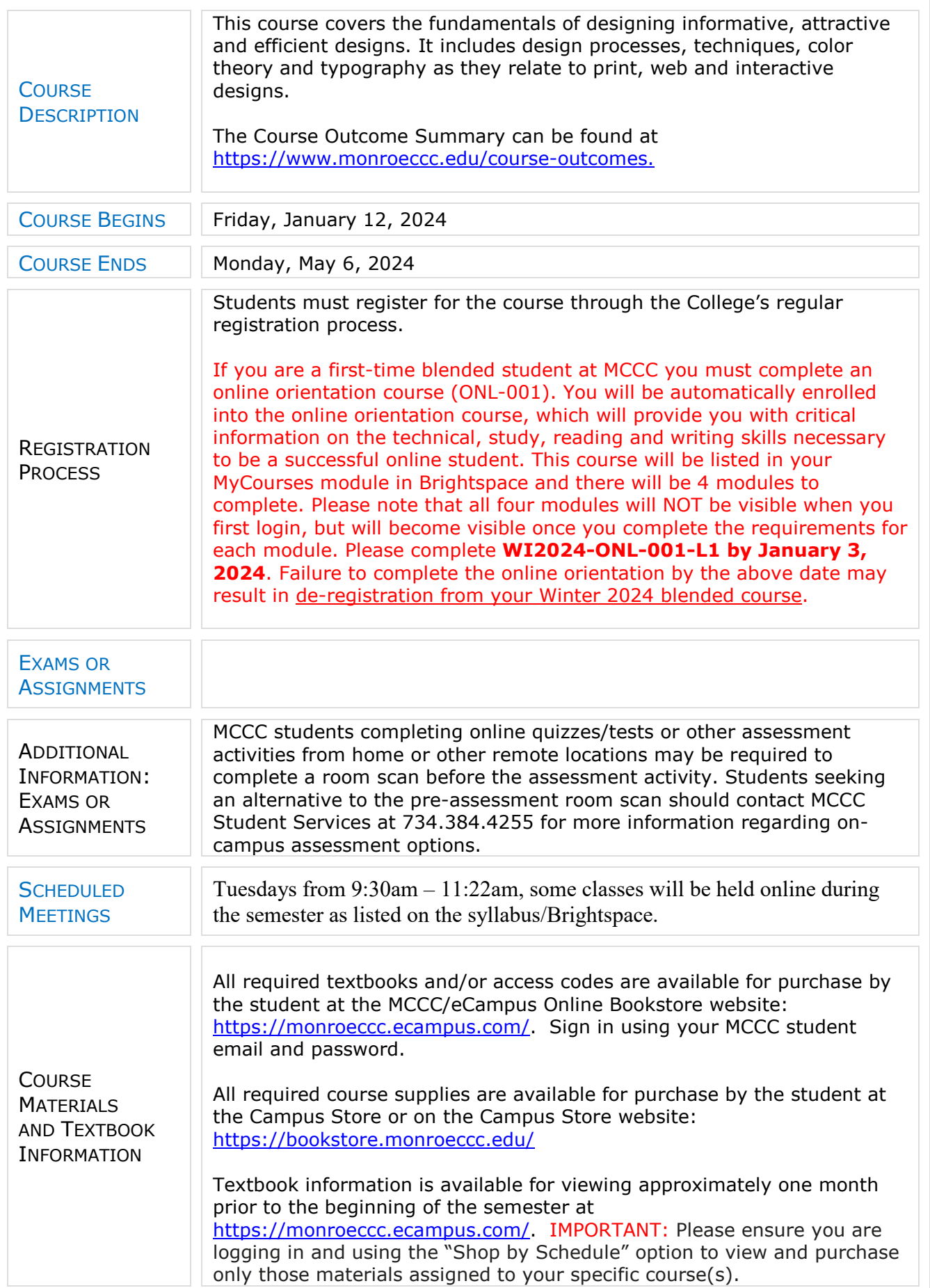

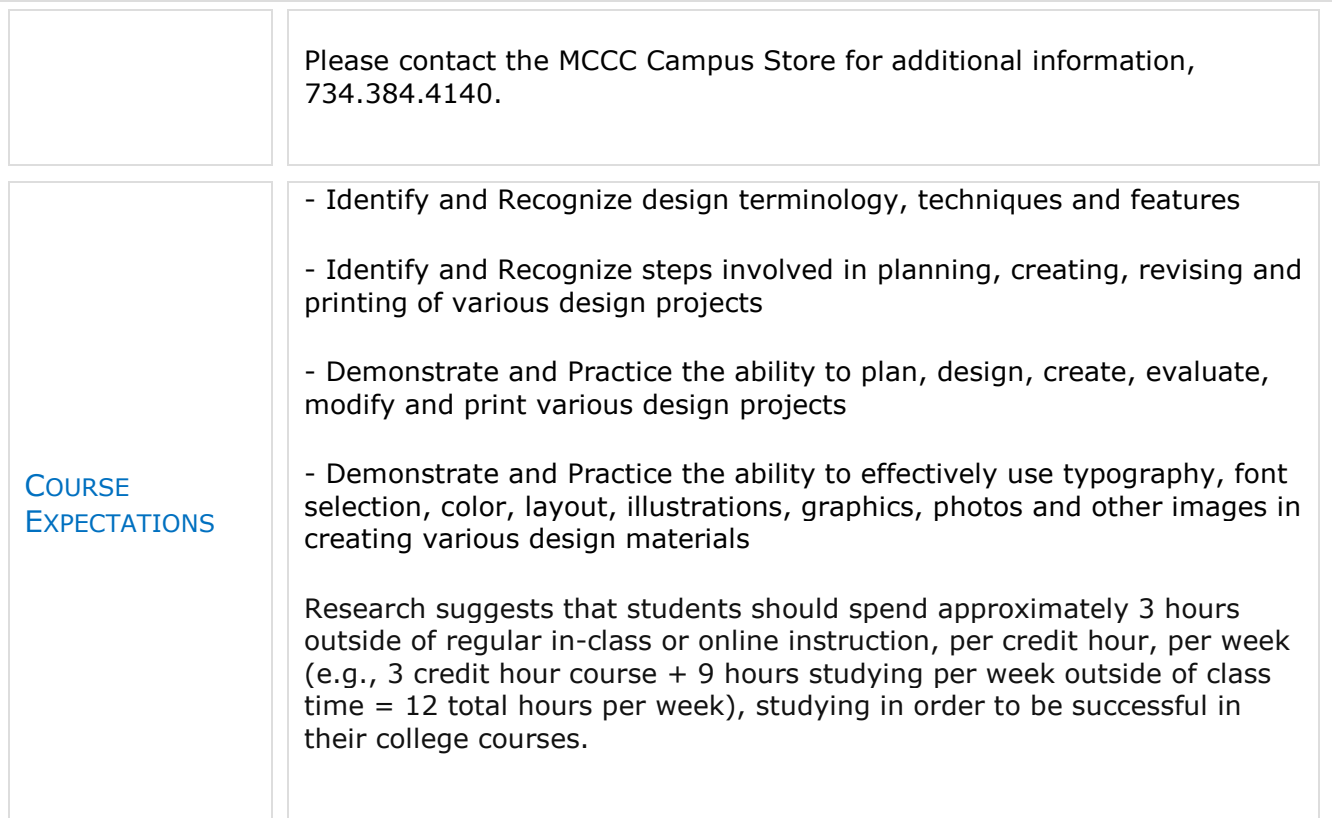

# **Browser Requirements:**

#### **Desktop Computers**

Brightspace is supported on the following desktop platforms with the **latest browser versions:**

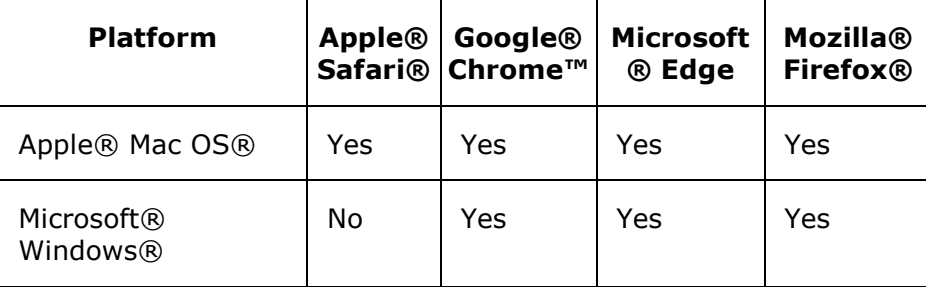

## **BRIGHTSPACE** SYSTEM REQUIREMENTS

### **Tablets and Mobile Devices**

Brightspace is supported on the following tablets and mobile devices with the **latest browser versions:**

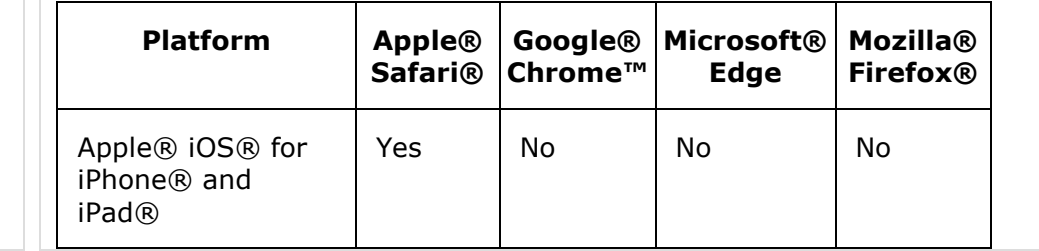

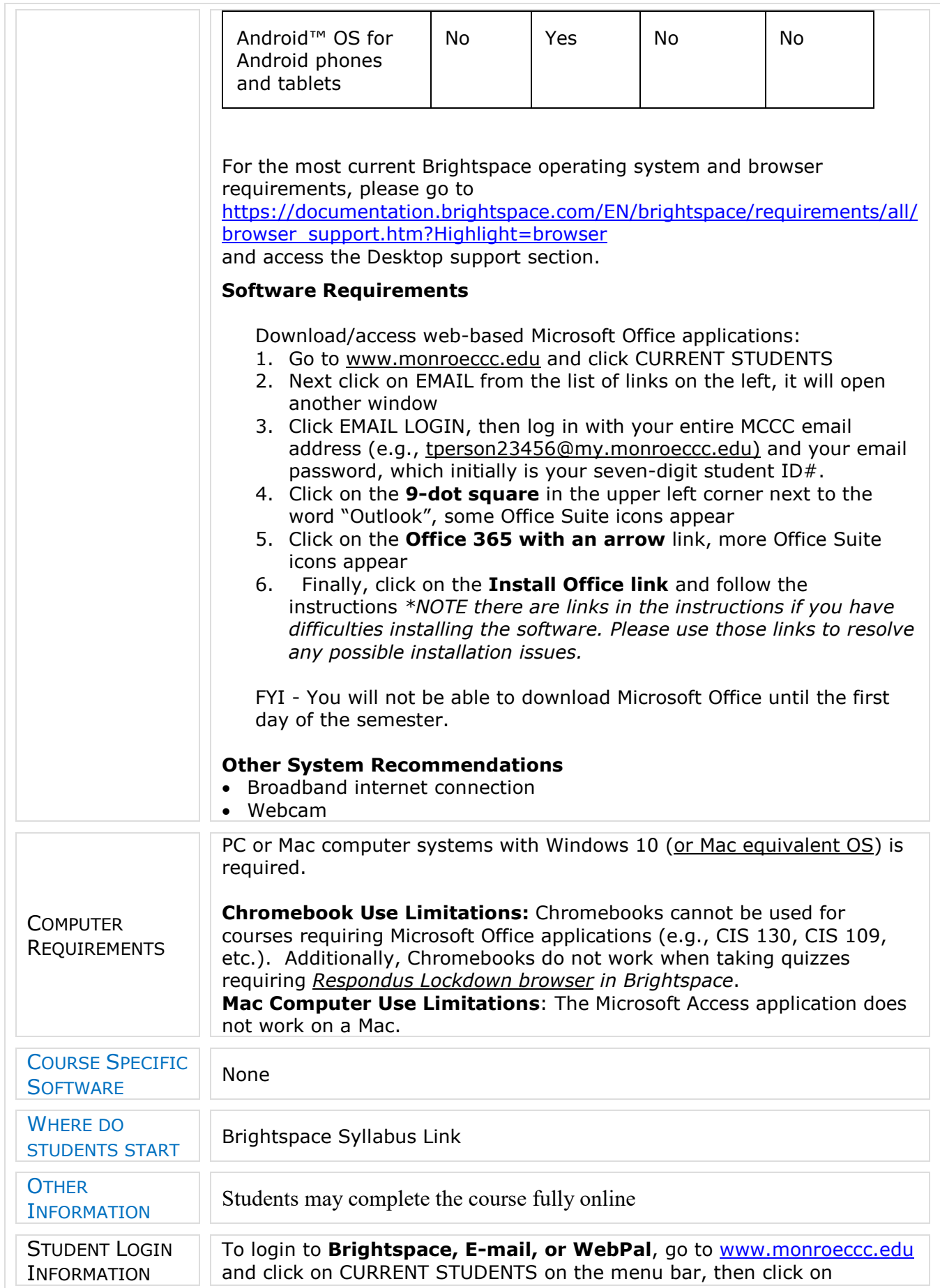

Brightspace, email, or WebPal from the links that appear on the left side of the screen. **Brightspace** - Login to Brightspace using your unique MCCC WebPal username (i.e., the first part of your MCCC email address) and 7-digit student ID number for your password (or whatever password you use for your MCCC college email account). You should be able to access Brightspace 24 hours after registering for a course. Courses are not available in Brightspace until the first day of the semester. **E-mail** - Your email address is your MyWebPal user name followed by @my.monroeccc.edu (i.e. [jsmith12345@my.monroeccc.edu\)](mailto:jsmith12345@my.monroeccc.edu). Your password is your seven-digit student ID number (including leading zeros). **WebPal -** You need a WebPAL user ID and a password to access WebPAL. Your WebPAL user ID is usually your first initial and last name (i.e. Mary Smith = msmith). To find your user ID, click on *"What's My User ID?"* on the WebPAL home page. Your initial password is your sixdigit birthdate (i.e. January 1, 1970 = 010170). After logging on the first time, WebPAL will ask you to change your password. If you are a returning student and can't remember your password, click on *"What's My Password?"* on the WebPAL home page, then choose **"Reset my password."** If you have an e-mail address on file, WebPAL will send you a new password.